How to use DR9074-Triband M.2 wifi module together with Wallys router PCBA or a third party x86 ecosys like Ubuntu?

As you know, Wallys recently has launched two new unique Wifi modules DR9074-Triband M.2 and DR9074-DB mPCIe, Today, this article will present how to use the module together with target platform

## (1) Usage with Wallys router PCBA

DR6018 PCBA x1 (the board has to be pre-flashed with an exclusive version of firmware which we developed via QSDK and bootargs has been pre-set under U-boot CLI to ensure the correct board id for the module )

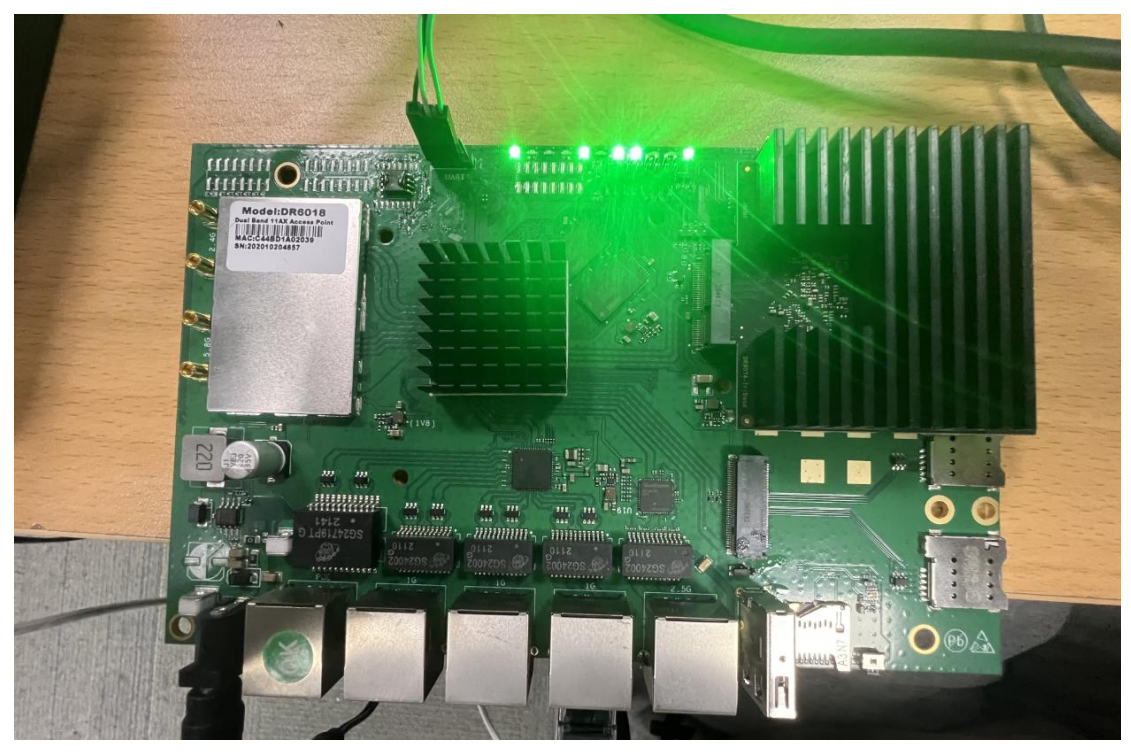

DR9074-Triband M.2 wifi module x1

After we plug the module onboard and power on, we can access to the GUI webpage via board's default ip address 192.168.1.1, login

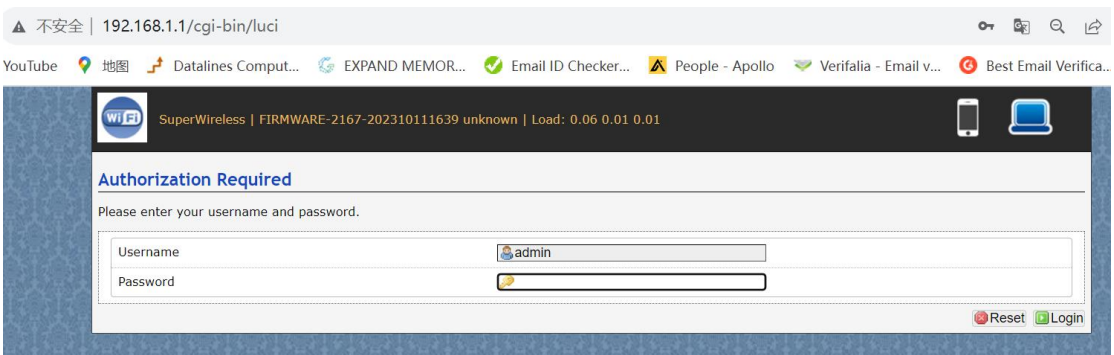

Network>Wifi, at this section, as we can see, there are three radios available, they are Wifi0(2.4G radio),Wifi1(2.4G radio), Wifi2(9074-triband selectable radio)

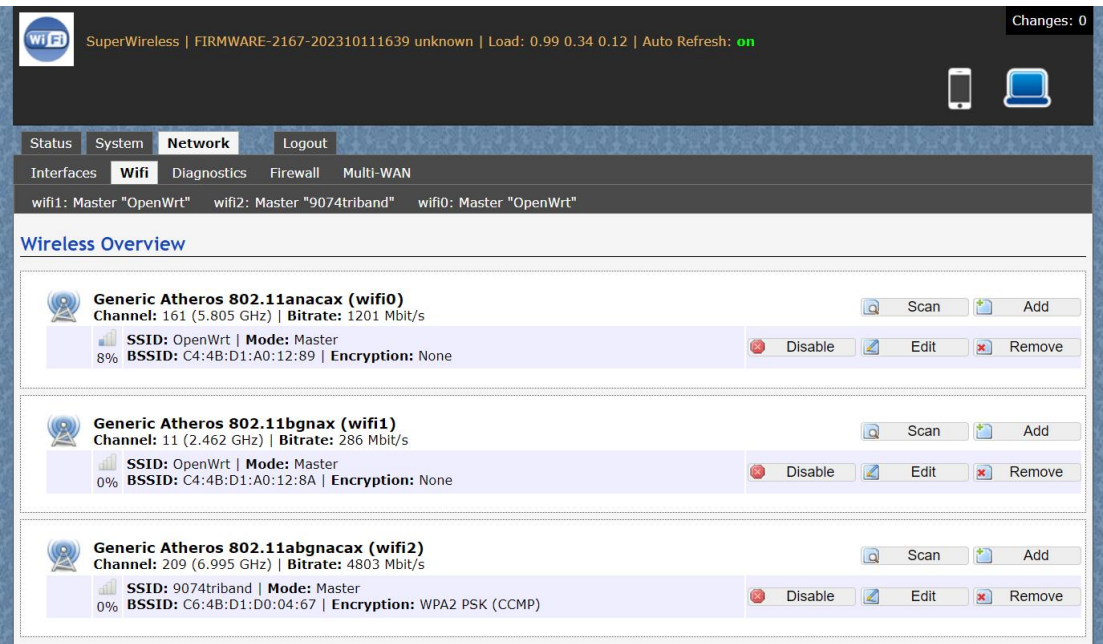

Let's configure the 9074-triband radio, click Edit icon to enter its operation mode

If you intend to use this radio at 2.4G frequency, set Mode to 802.11g+n or 802.11axg , select a fixed frequency like 2417 Mhz, save &apply

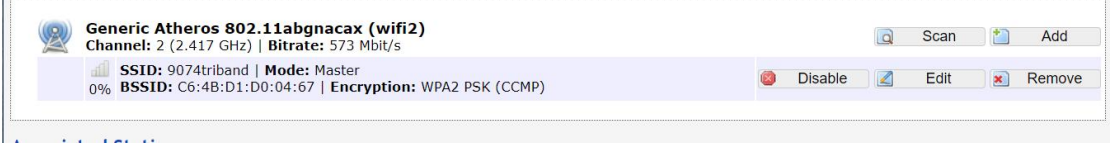

If you intend to use this radio at 5G or 6G frequency, set Mode to 802.11axa, select a fixed frequency like 5180 Mhz or 6995Mhz, kindly note that WPA3 encryption is required for 6G mode

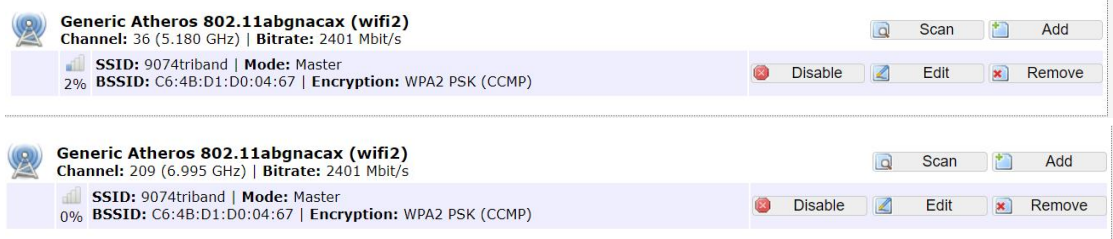

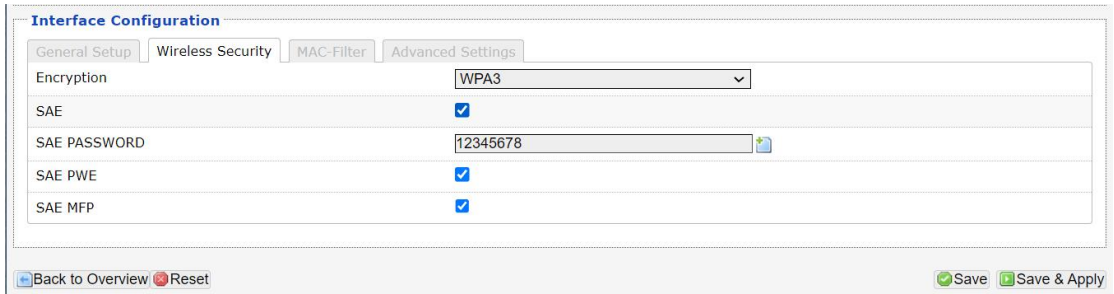

Bitrate can be up to 4803Mbit/s under 160Mhz channel spectrum width, both 5G and 6G mode support 160Mhz channel spectrum width

And the 9074-triband module can work under both ap and sta mode

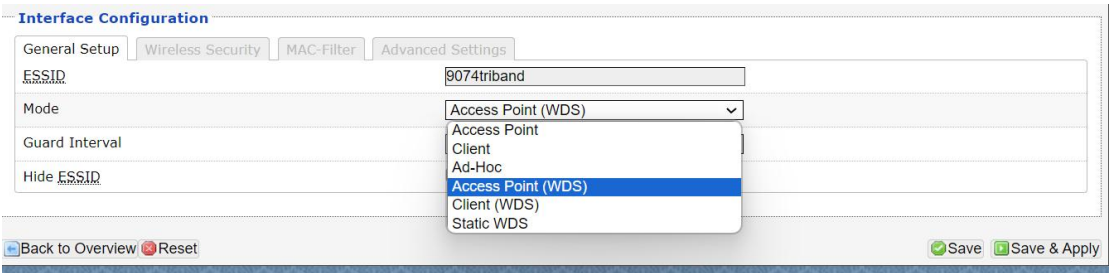

(2) Usage with x86 Platform Ubuntu Desktop PC x1 installed Ubuntu 22.04 DR9074-triband module x1 DR3G11 adpater x1

[https://www.wallystech.com/Routerboard/DR3G11-Linux-PCIe-adapter-for-M.2-WiFi-modules-P](https://www.wallystech.com/Routerboard/DR3G11-Linux-PCIe-adapter-for-M.2-WiFi-modules-PCIe-adapter-support-AX200NGW.html) CIe-adapter-support-AX200NGW.html

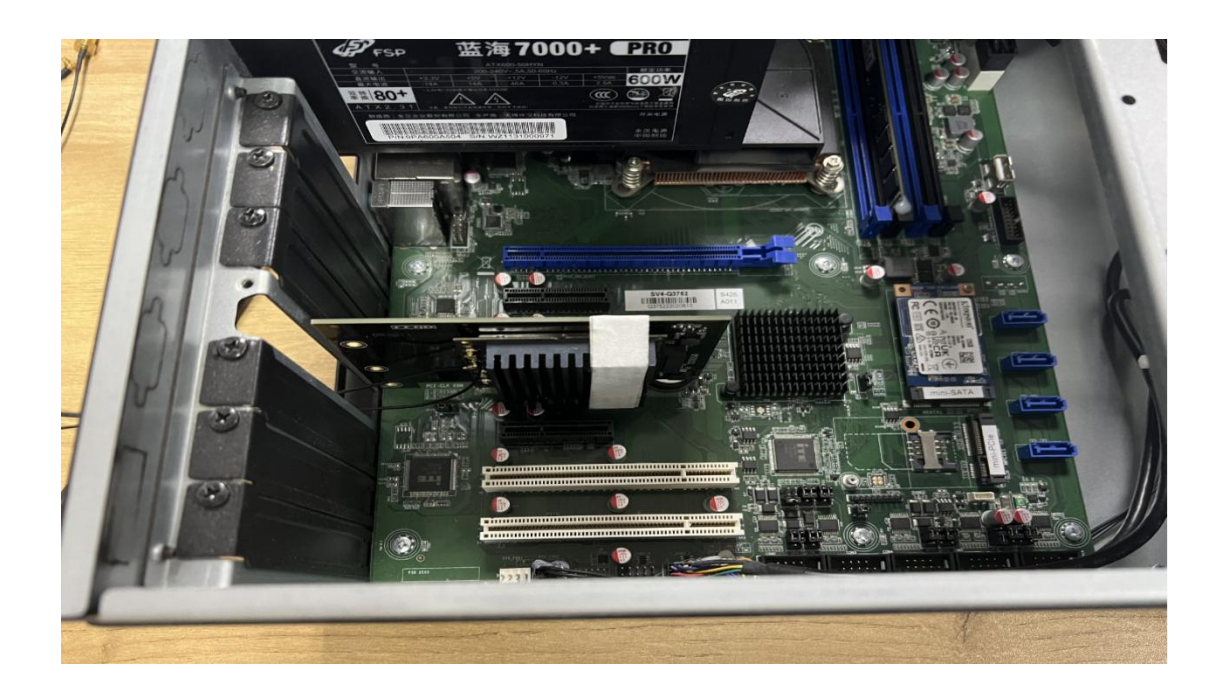

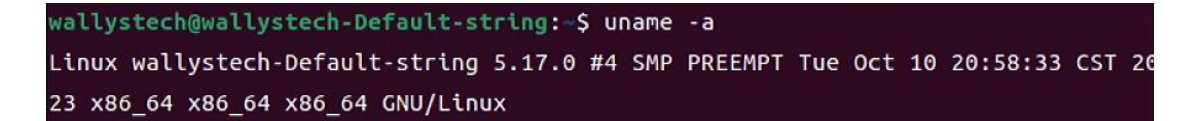

The kernel version is 5.17.0 which integrated ath11k driver

Use this command 'sudo hostapd -dd /etc/hostapd/hostapd.conf 'to enable the module under AP mode

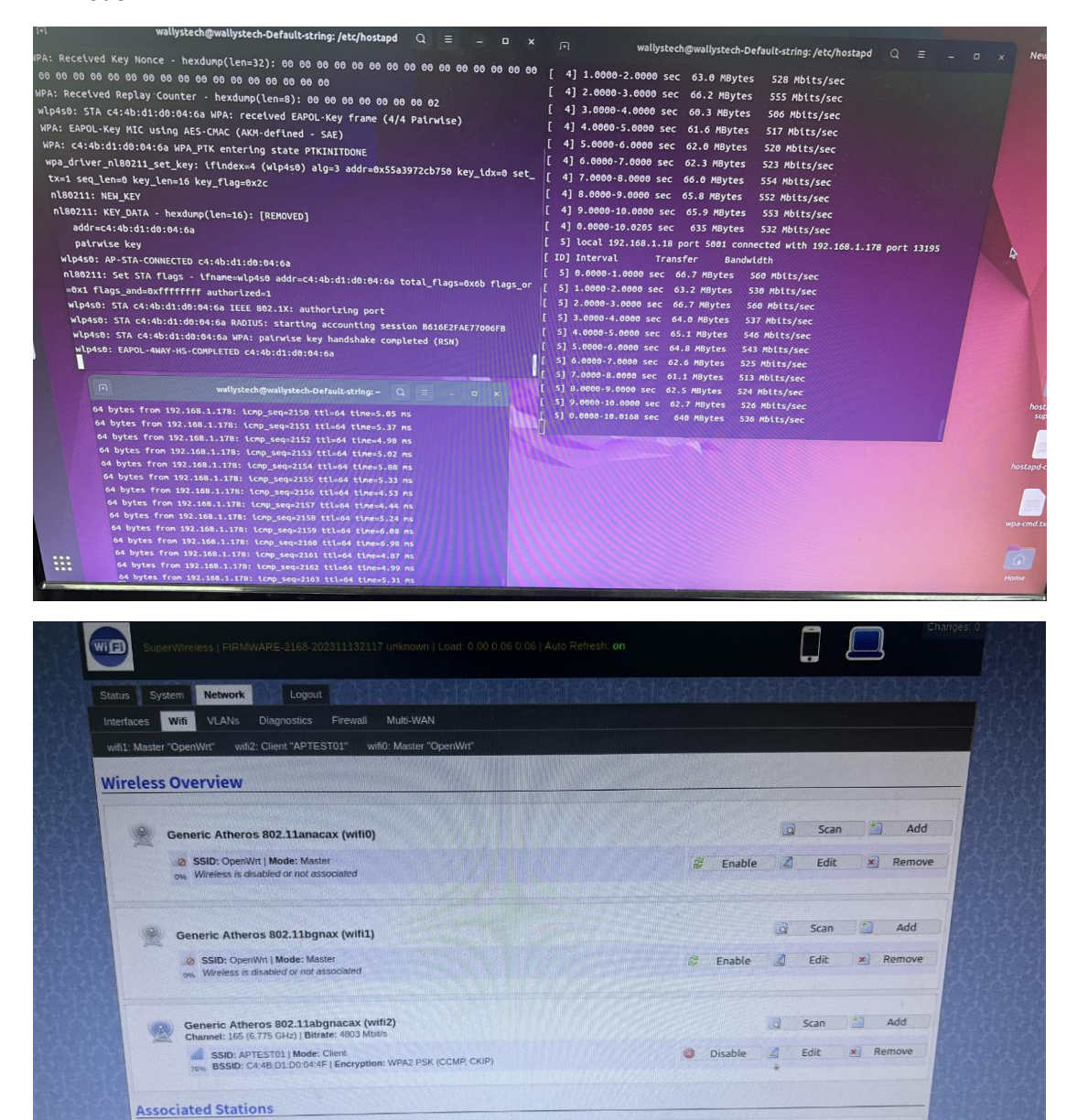

The module can work under STA mode as well, and this command need to be run ' sudo wpa\_supplicant -Dnl80211 -i wlp4s0 -c wpa.conf'

MAC-Address

IPv4-Address Device SSID MAC-Address IPv4-Address Noise RSSI RA RAMIE 2.5.1.000<br>wifi2 APTEST01 C4-4B.D1.D0.04-AF 192.168.1.18 -94.dBm 26(20.21.21.19) 1152.9.Mbd/s 21.61.8.Mbd/s

 $T \times CCQ$  Up Time<br>  $0\%$  1 mins 18 s

TX Rate

**RX** Rate

If you are interested in the product or have any technical questions, feel free to reach out Wallys team

Thanks for watching..